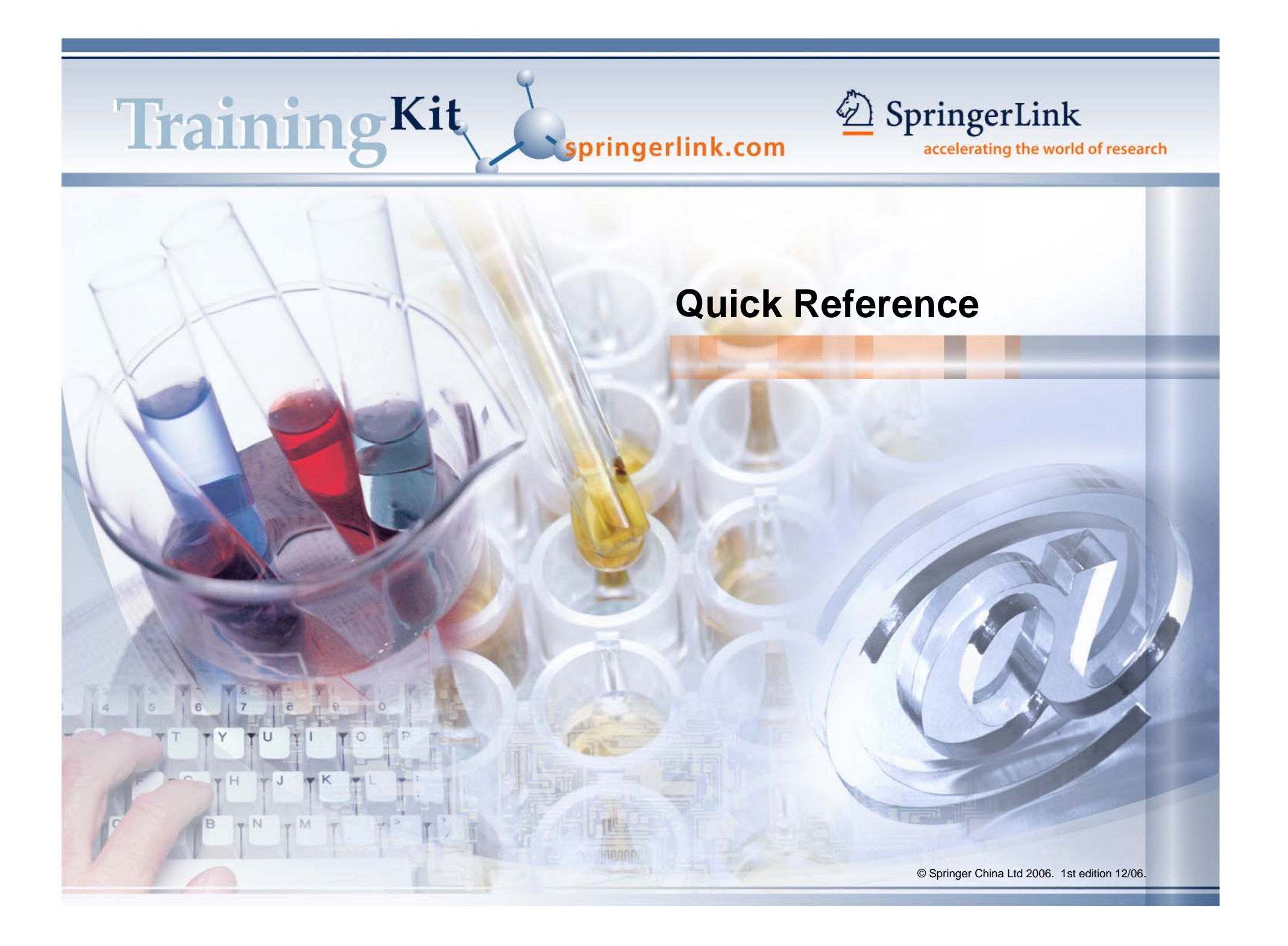

# **1 Getting Started / Home Page**

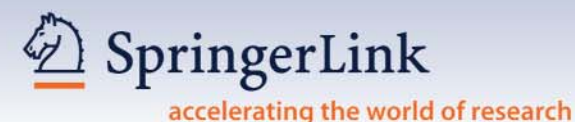

**2**

## **Login through: 1**

• IP authentication - if the IP of the workstation accessing SpringerLink is recognized, subscribers will be automatically logged in.

**NSB** 

- Remote Username & Password – subscribers using Remote Username & Password must log in before the assigned full texts can be viewed or downloaded.
- Non-subscribers can log in as a guest to access tables of contents and in most cases, abstracts free of charge.

### **Register to enjoy My SpringerLink personalized features:**

- Set up favorites.
- Create or receive new TOC Alerts and Keyword Alerts.
- Save or mark your search results for future reference.
- Go back to your search history.
- Better organize the data, especially as you make return visits to the site.

#### Free of charge.

....................................

**Go to www.springerlink.com: SpringerLink is organized in –**

- z **4 Content Types: Journals, Book Series, Books and Reference Works**
- **12 Subject Collections, plus 2 International Journal Collections**

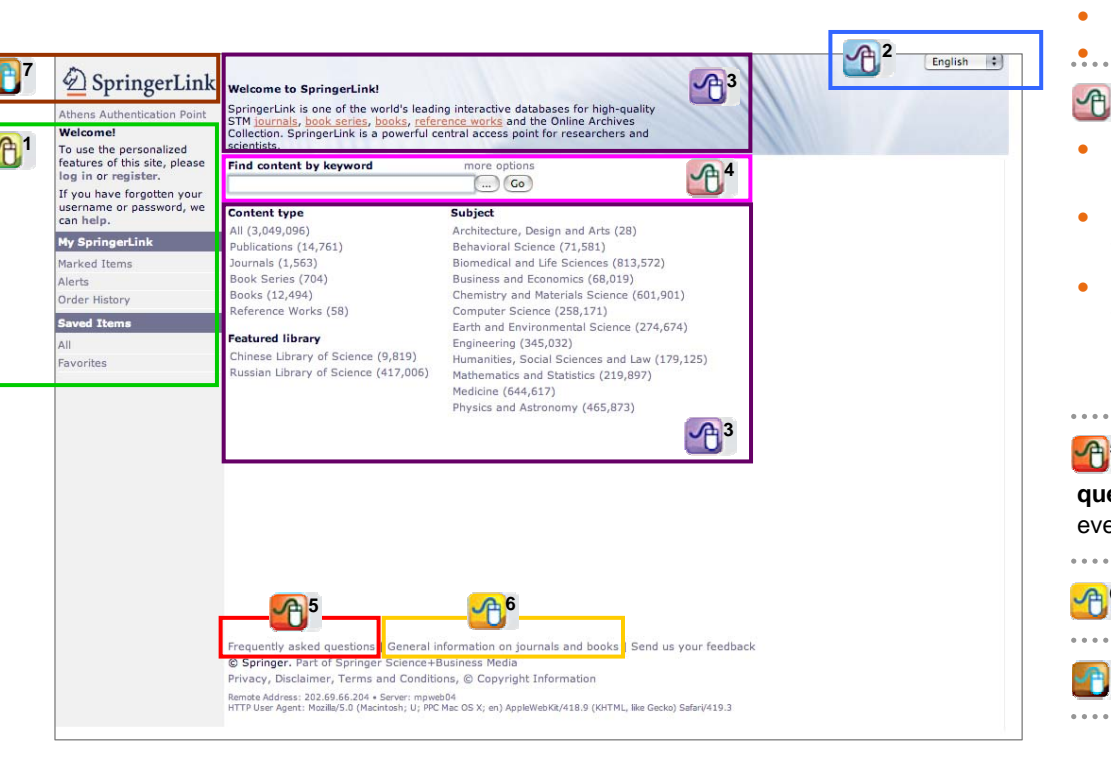

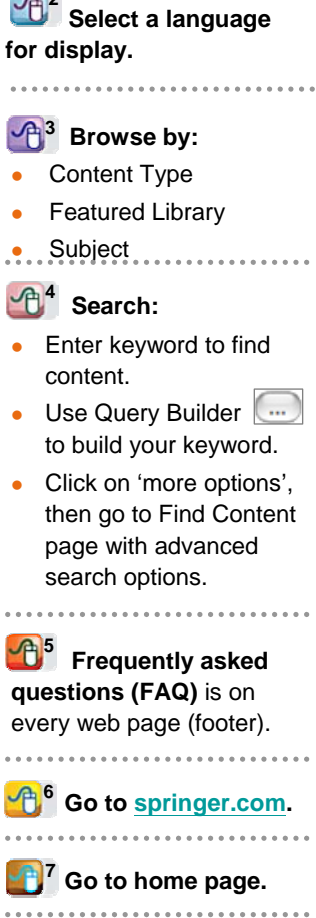

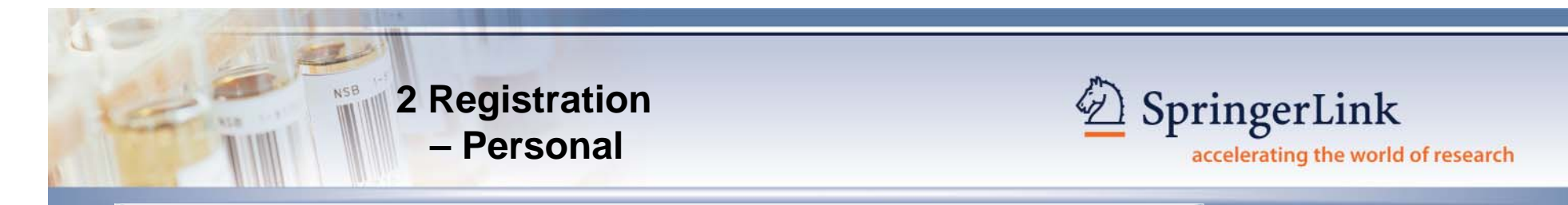

**After registration and login to SpringerLink, you can enjoy 'My SpringerLink' personalized features.**

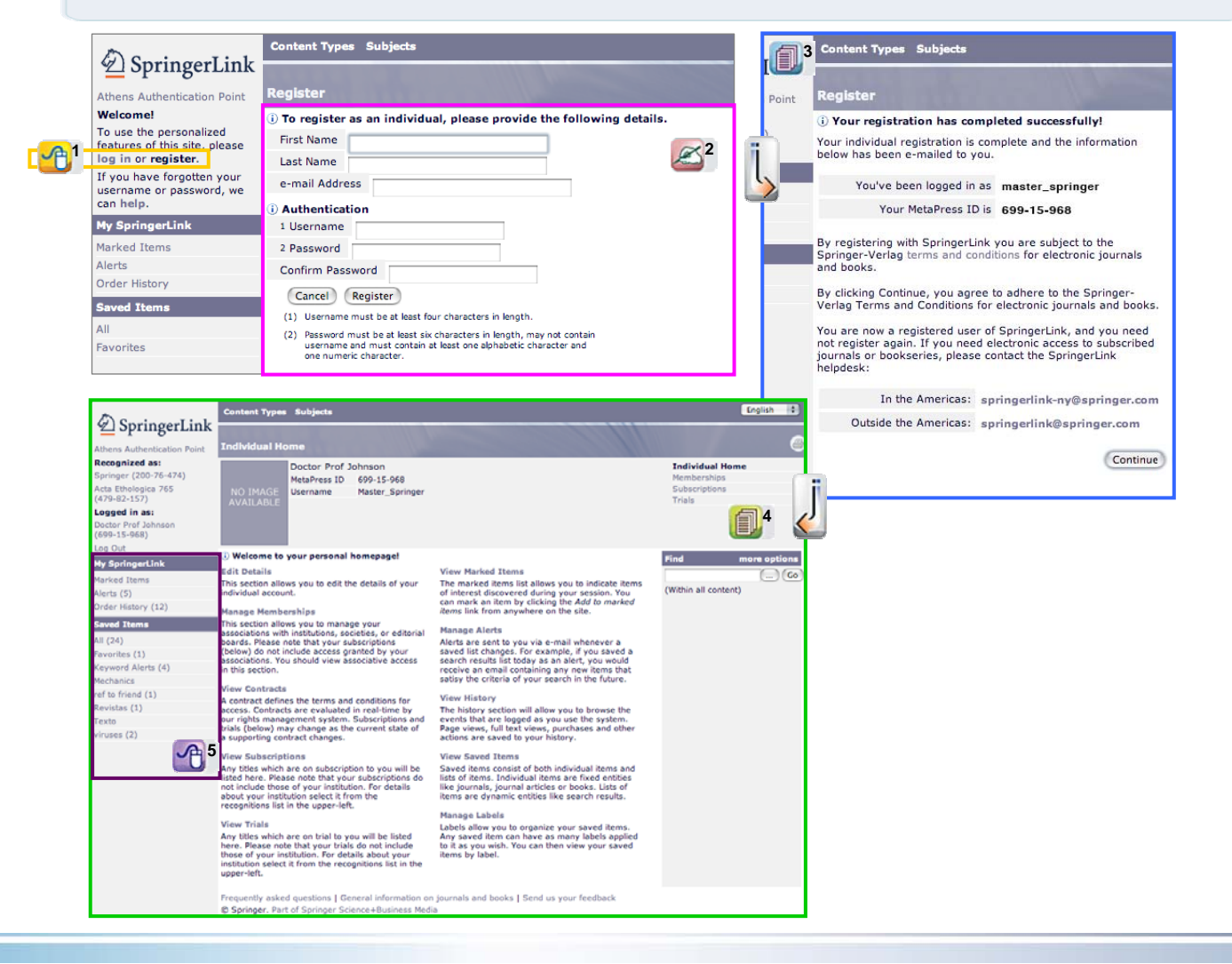

**Log In as or Register for being a 'non-institutional' user:** Log In – for current users Register – for new users **1**

#### **For new users:**

**Complete the registration 2 form** and design your personal username and password.

## **Registration 3 completion page shows your MetaPress ID number.**

You will also receive a separate email confirmation from MetaPress.

................................

**Individual Home 4 page** shows your full personal login detail and status with SpringerLink.

**After login,** all your **5** settings / folders are displayed under My SpringerLink, which lets you create, update or cancel settings any time. ................................

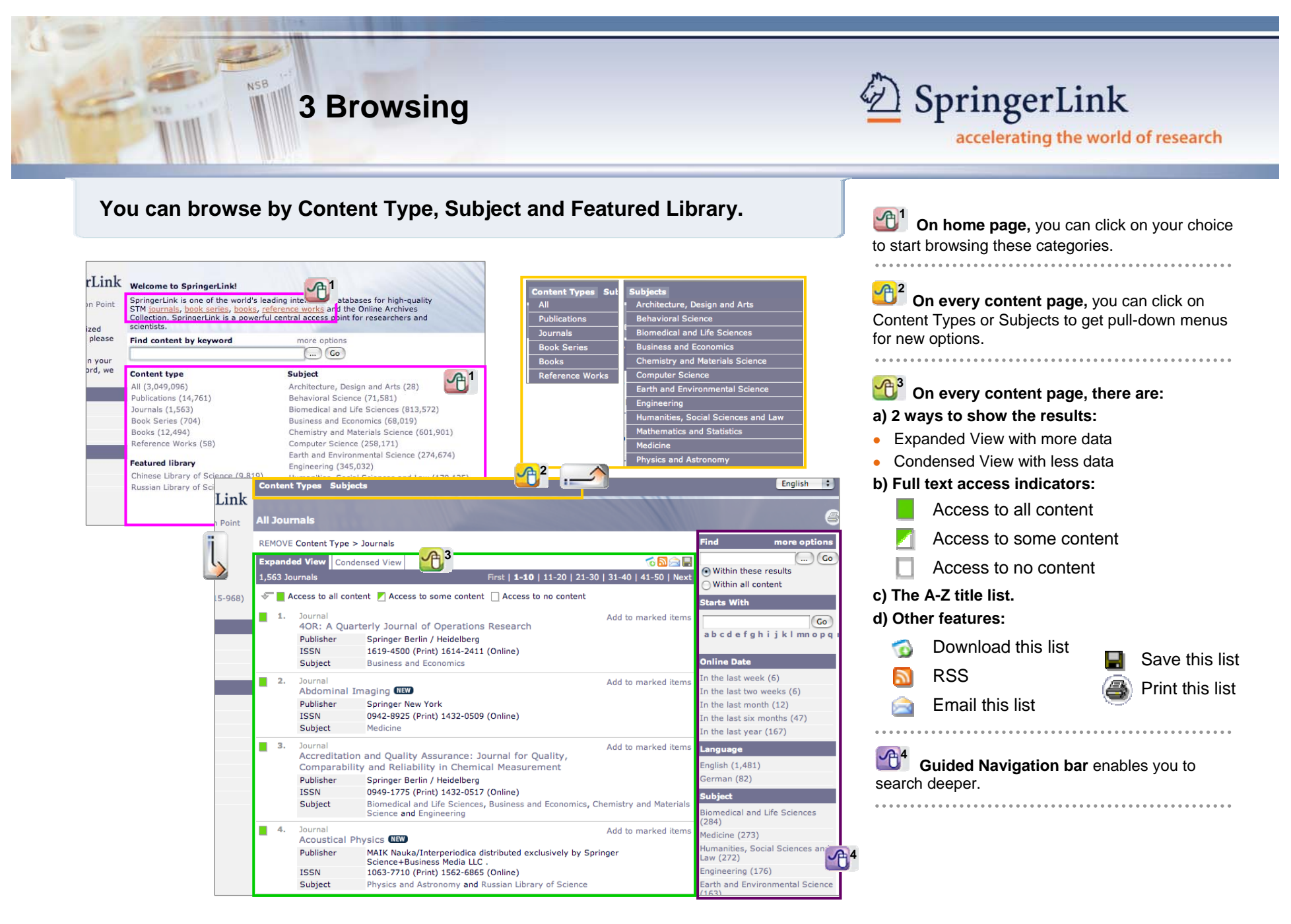

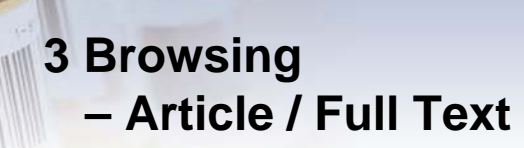

NSB

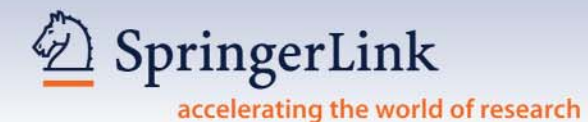

**Subscribers can access full text; while non-subscribers can access tables of contents and in most cases, abstracts free of charge.**

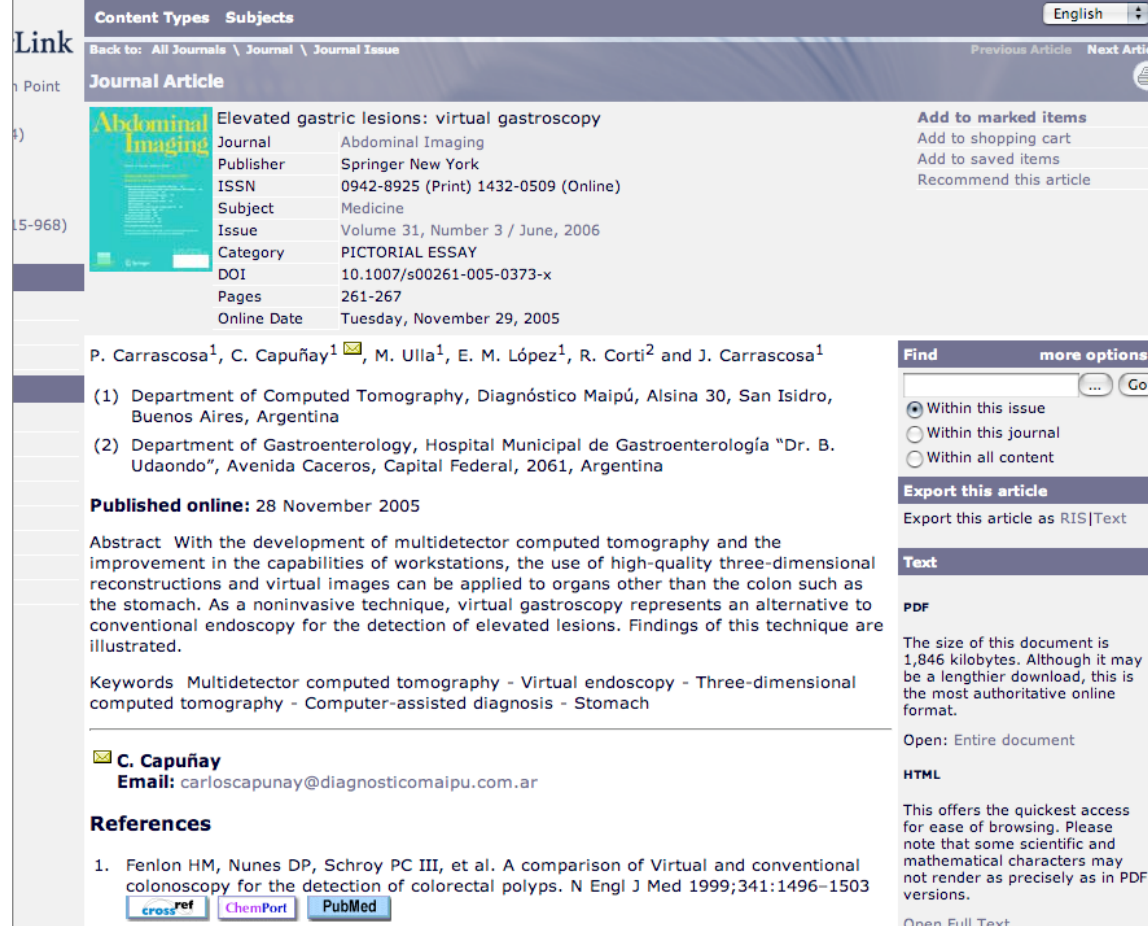

**On Article page, you can have / can:**

- **a) Abstract.**
- **b) List & Linking of references, e.g. CrossRef.**
- **c) Export bibliographical data.**
- **d) View full text.**

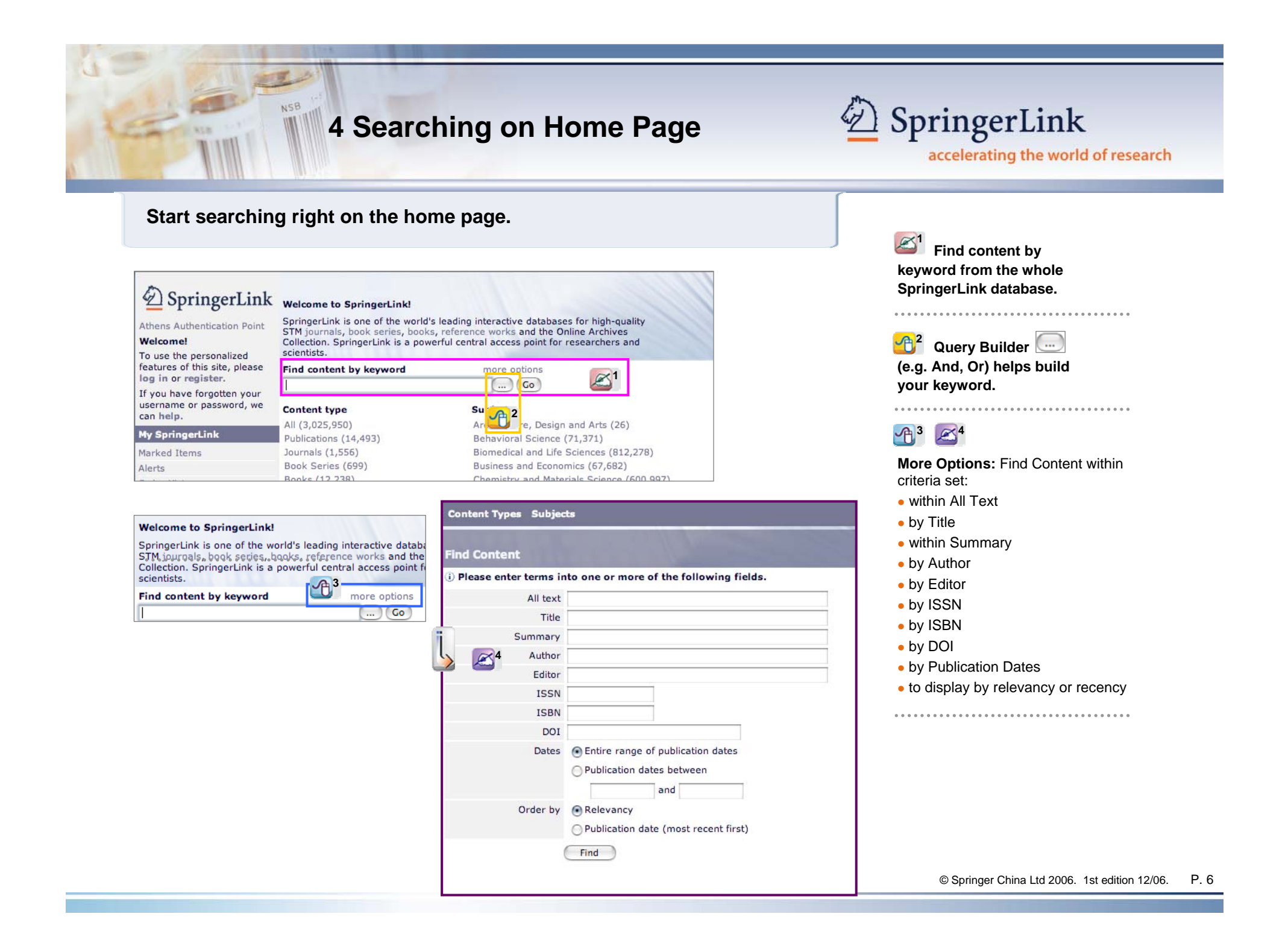

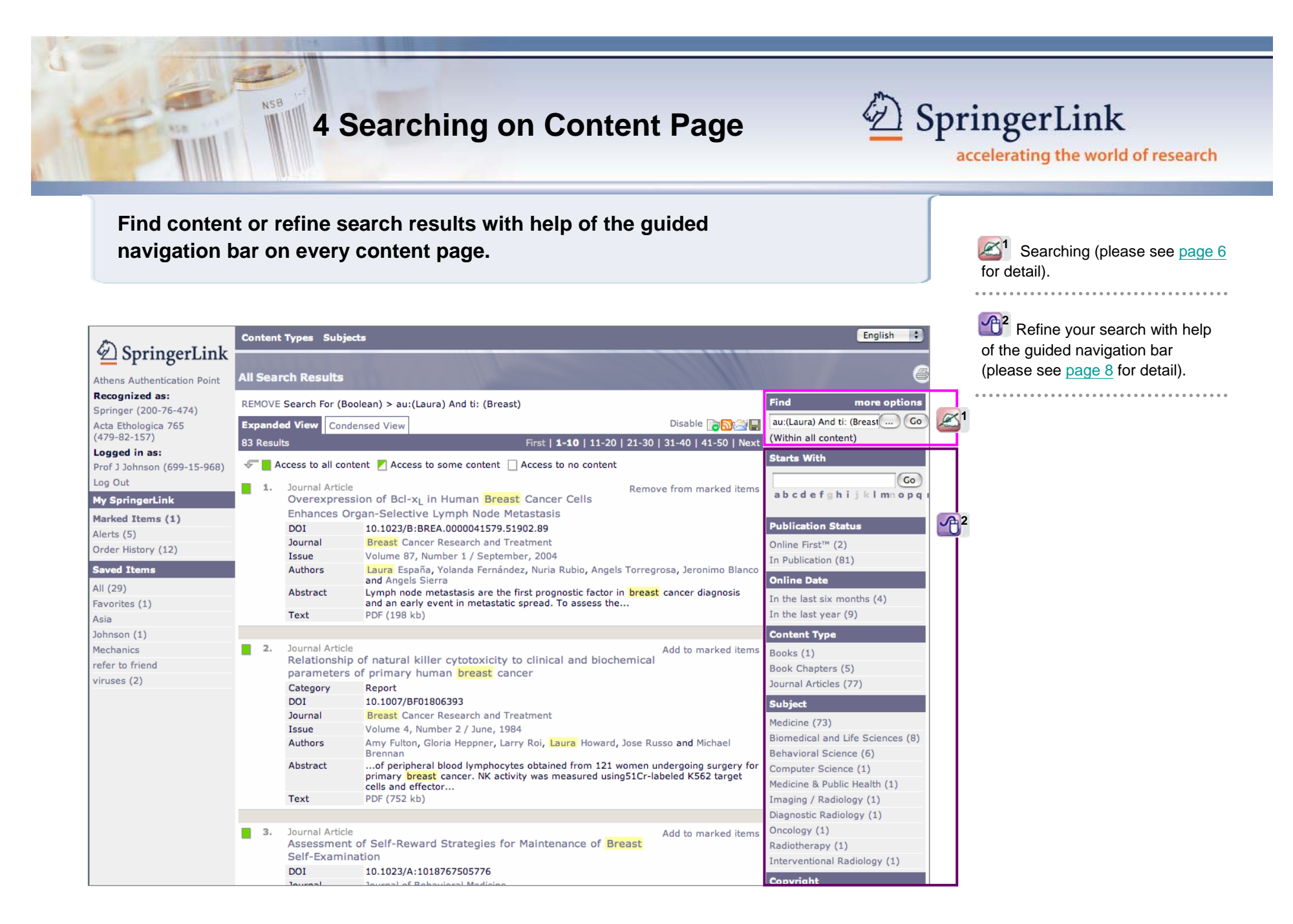

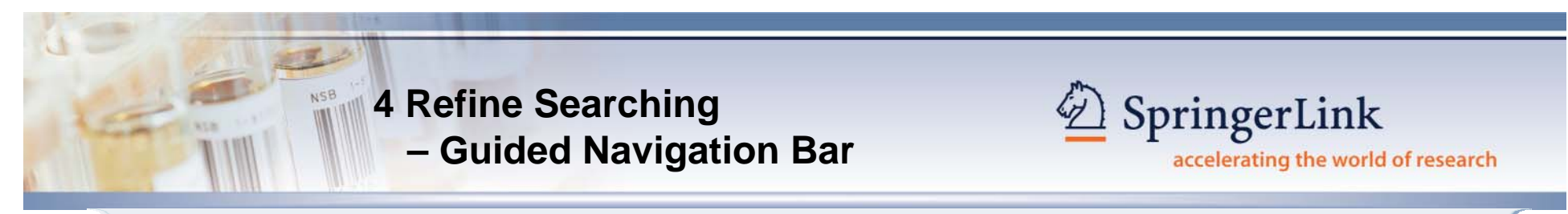

**Guided Navigation bar on the right hand side of every content page enables you to search / refine search results.**

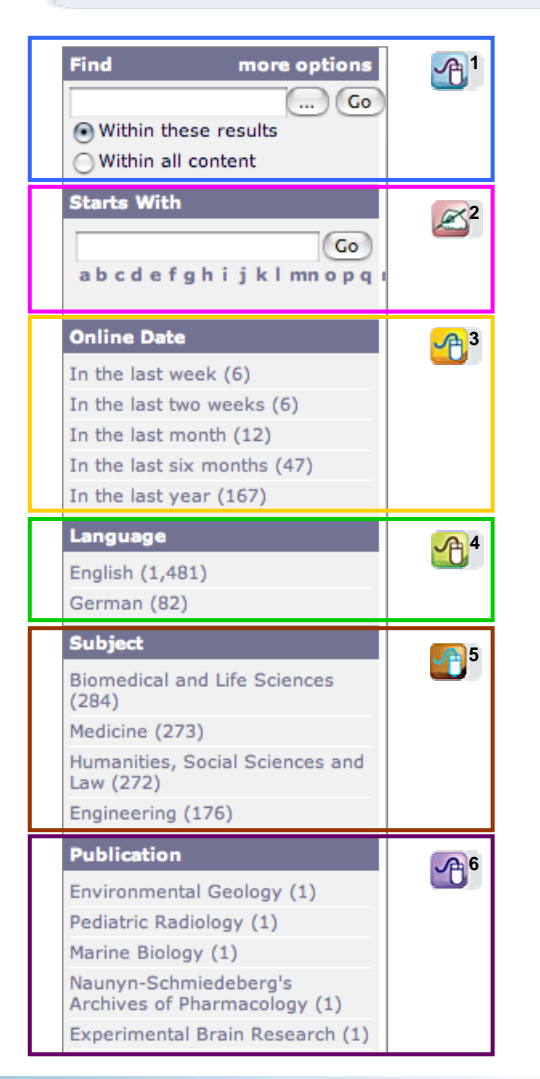

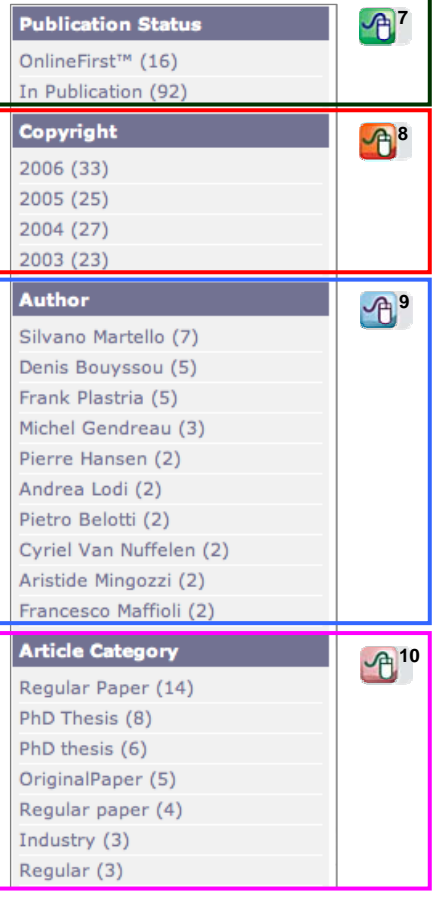

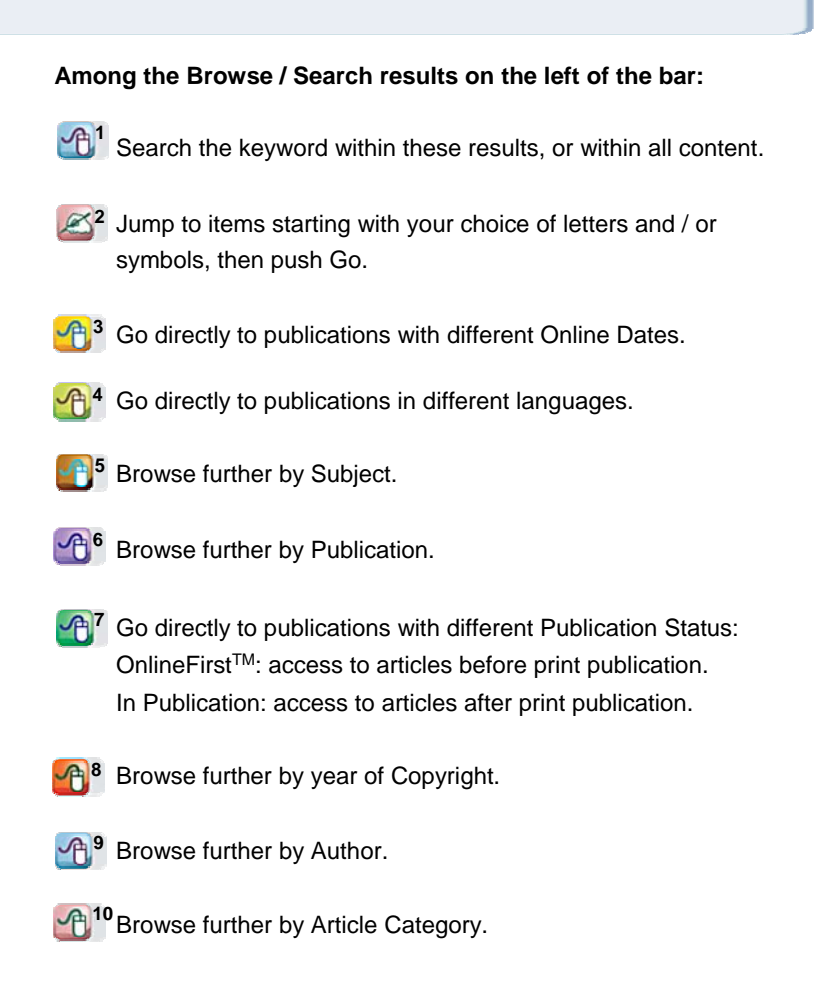

# **5 Personalized Features – My SpringerLink**

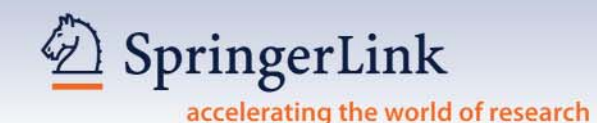

This easy-to-use feature is for registered users (please see page 2 for detail) to make SpringerLink your true research assistant. **My SpringerLink** offers you to keep & view (at a later time) your personal:

- **Marked Items\*, which are kept until you log off SpringerLink**
- z **Alerts**
- **Order History**
- Saved Items, which are kept in folders you create (e.g. Favorites) until you delete them

*\* this is the only personalized feature that can be used by any user (even not registered)*

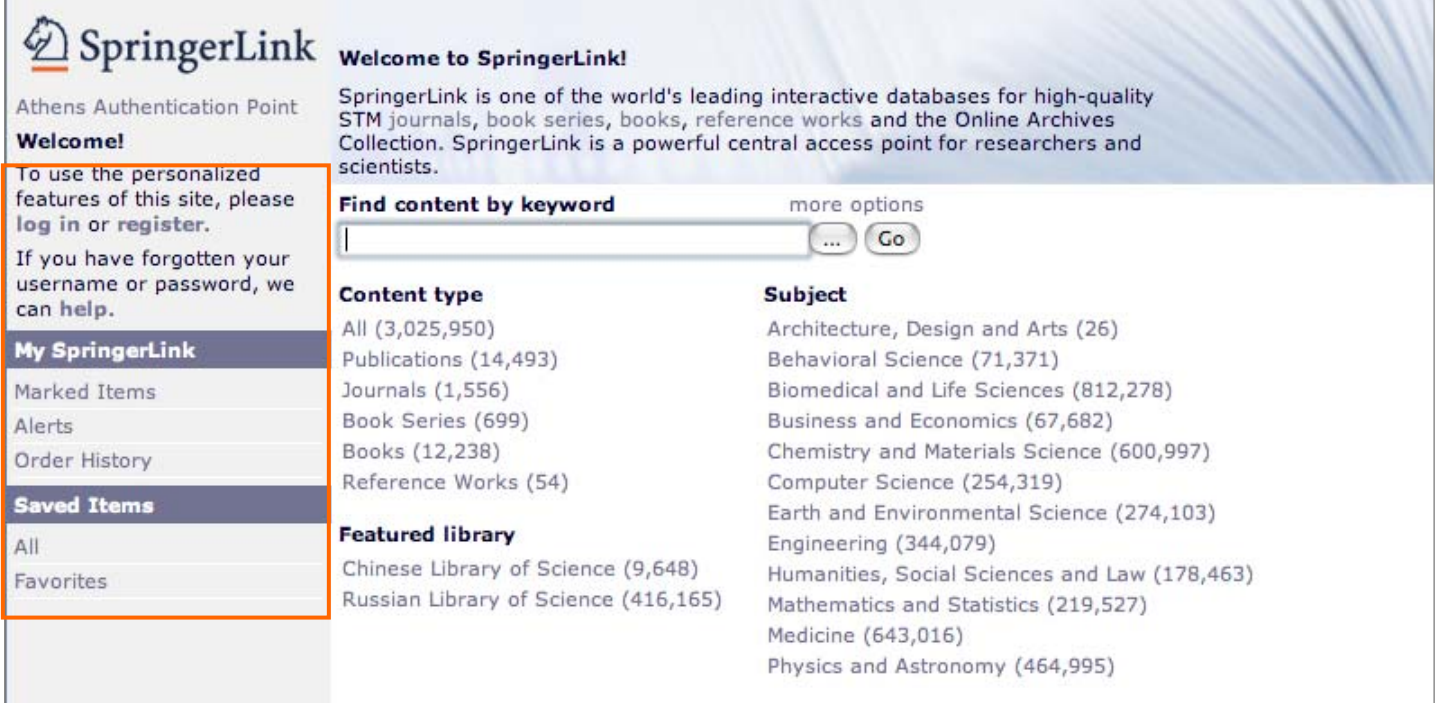

# **5 Personalized Features – My SpringerLink**

NSB

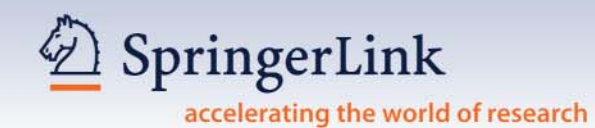

**Your Saved Items are kept in your personal account (even in folders created by you) with SpringerLink for viewing again, also managing, at a later time.**

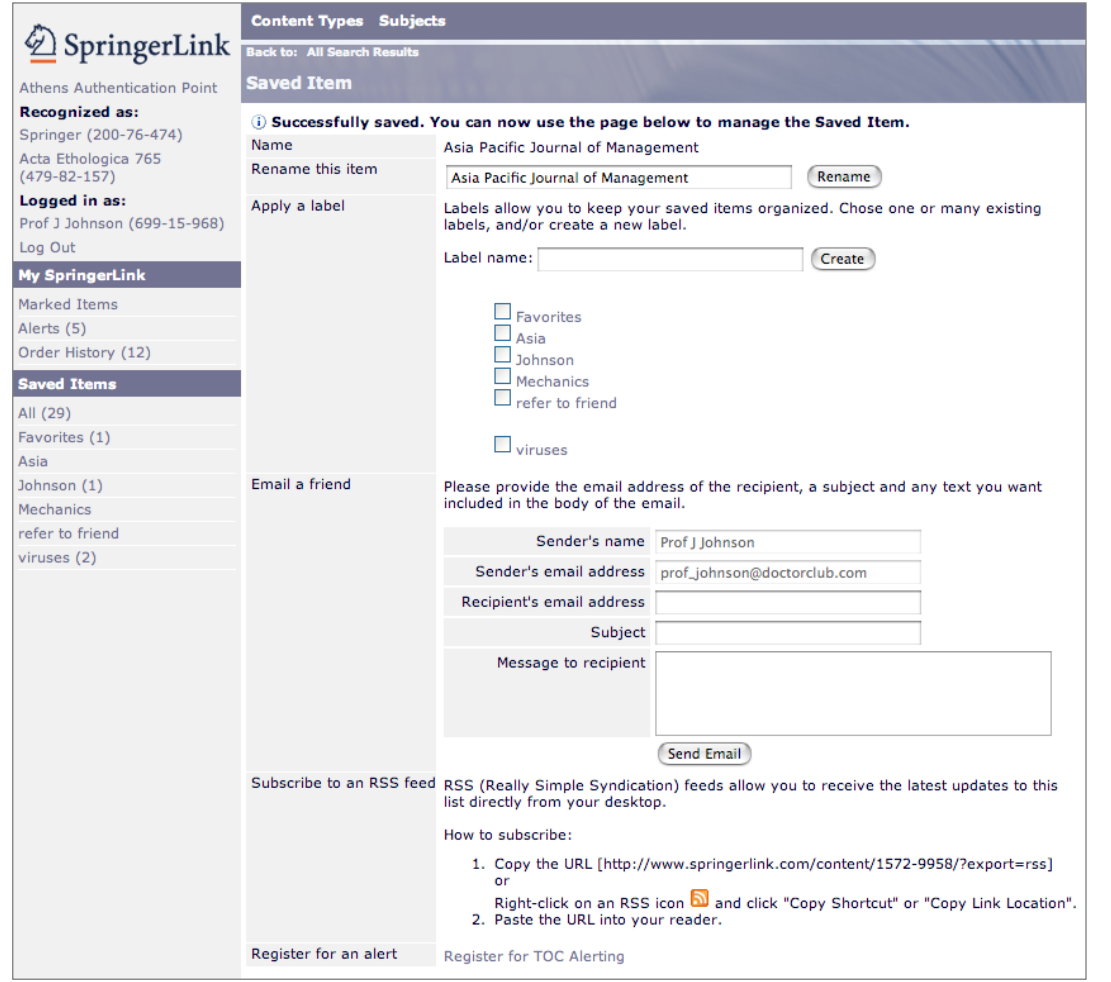

#### **You can manage your saved items:**

- Rename the item saved.
- **z**  Save the item in a new folder by creating a new one, and / or choose one of the many existing labels / folders.
- zEmail the item to a friend.
- zRSS instructions.
- Register the item for Alert.

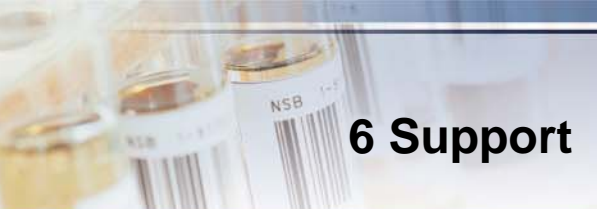

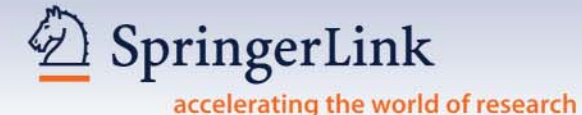

#### **REGIONAL OFFICE**

### **HONG KONG**

Springer China Limited Unit 1703, Tower 1, Enterprise Square 9 Sheung Yuet Road, Kowloon Bay, Hong Kong Tel: +852 2723 9698Fax: +852 2724 2366Email: springer@springer.com.hk

#### **REPRESENTATIVE OFFICES**

### **BEIJING**

Springer Beijing Representative Office RM 404-405, Beijing Ideal Plaza, No. 58 Northwest, 4th Ring Road, Haidian District Beijing, China 100080 Tel: +86 10 8267 0211Fax: +86 10 8267 0212Email: infobj@springer.com.hk

#### **KUALA LUMPUR**

Springer Malaysia Representative Office 2F-12, lOl Business Park Persiaran Puchong Jaya Selatan Bandar Puchong Jaya, 47100 Puchong Selangor D.E., Malaysia Tel: + 60 3 8076 4428Fax: + 60 3 8076 4484Email: mandys@springer.com.hk

## **SEOUL**

Springer Seoul Representative Office RM 402, Shin Ahn Building, 51-11 Seong san 1-dong, Mapo-gu Seoul, 121-747, South Korea Tel: +82 2 3142 9698Fax: +82 2 3142 5768 Email: jbpark@springer.com.hk

#### **TAIPEI**

Springer Taipei Representative Office 6F. -7, No. 106, Sec. 3, Sinyi Rd., Da-an District Taipei City, Taiwan 106, R.O.C. Tel: + 886 2 2703 3556 Fax: + 886 2 2703 1644Email: leol@springer.com.hk

*Detailed SpringerLink User Manual is also available. Please contact your local representative for a copy.*